## EECS1022 Programming for Mobile Computing (Winter 2021)

**Q&A** - **Lectures W4**

Monday, February 8

Is there a way to use debugger on a specific JUnit testcase?

I tried to put breakpoints on the case,

but when I run debugger it just runs a different case.

I understand the code of each Short-Circuit Evaluation

ex. (one using conjunction, the other disjunction) gives equivalent outputs but<br>with different behaviour.<br>However I dan't think I aan adoptedly ad aspoiably nut into words my with different behaviour.

However, I don't think I can adequately and concisely put into words my justification why I think so.

I can only think of following each program with specific ex. cases

(1. When  $x = 0$ , 2. when  $y/x > 2$  and 3. when  $y/x \le 2$ ) but I wonder if there's a

better way.

## **Short-Circuit Evaluation: && Test Inputs:** Left Operand op1 Right Operand op2 op1 && op2  $= 0, y = 10$ true true true  $= 5.$ true false false false true false false false false System.out.println("Enter x:");  $int x = input.nextInt();$ lagraal error? System.out.println("Enter y:"); int  $y = input.nextInt()$ ;  $\bigoplus_{i=1}^{n} f(x_i)$  $I<sub>5</sub>$  SCE if  $(x + 9)$   $(1)/x > 2$   $88$   $x = 0$ (B) System.out.println("y  $\overline{y}$  is greater than 2"); else {  $/*$  !(x != 0 && y / x > 2) == (x == 0 || y / x <= 2) \*/  $if(x == 0)$  { System.out.println("Error: Division by Zero"); else { System.out.println("y / x is not greater than 2");

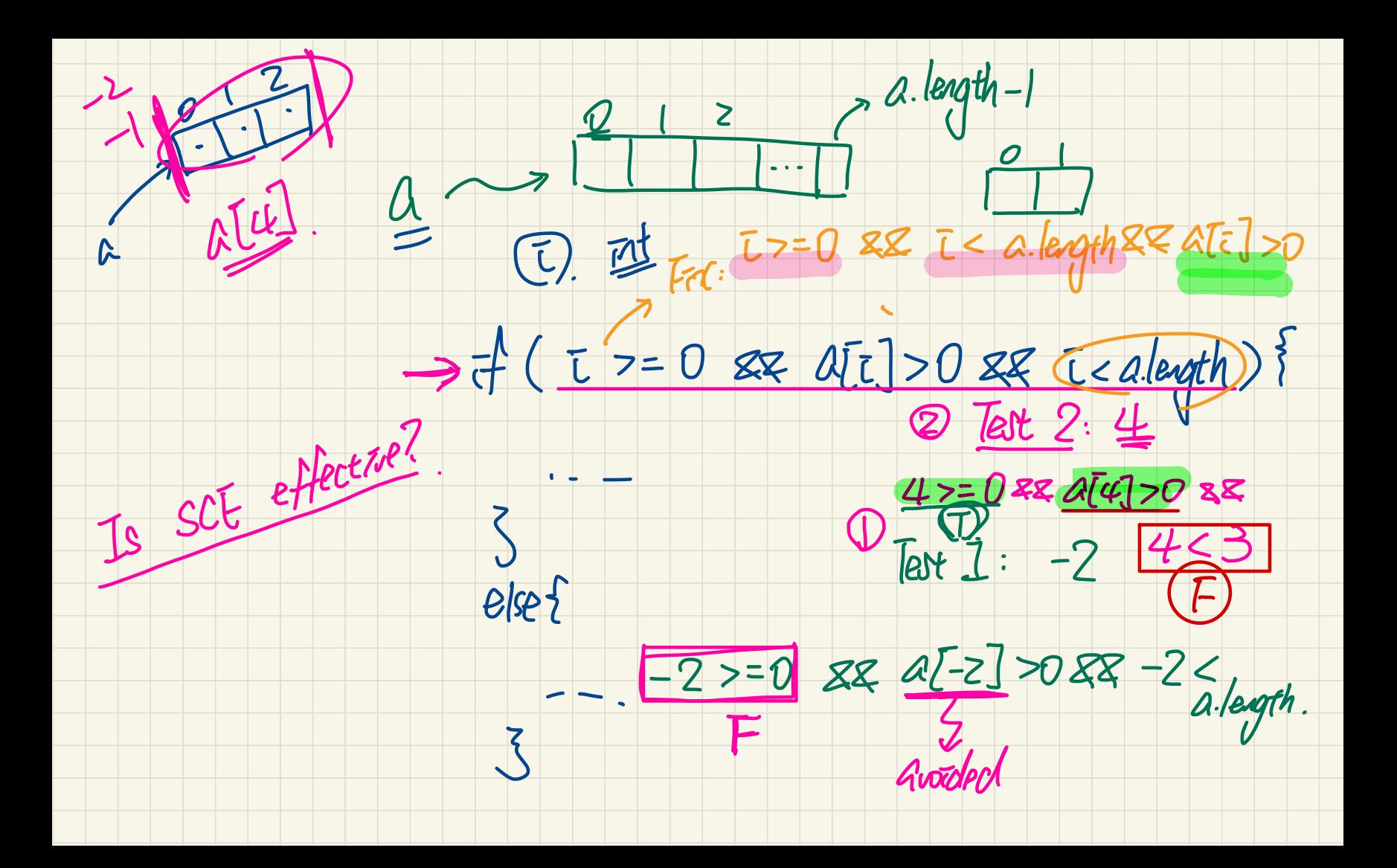

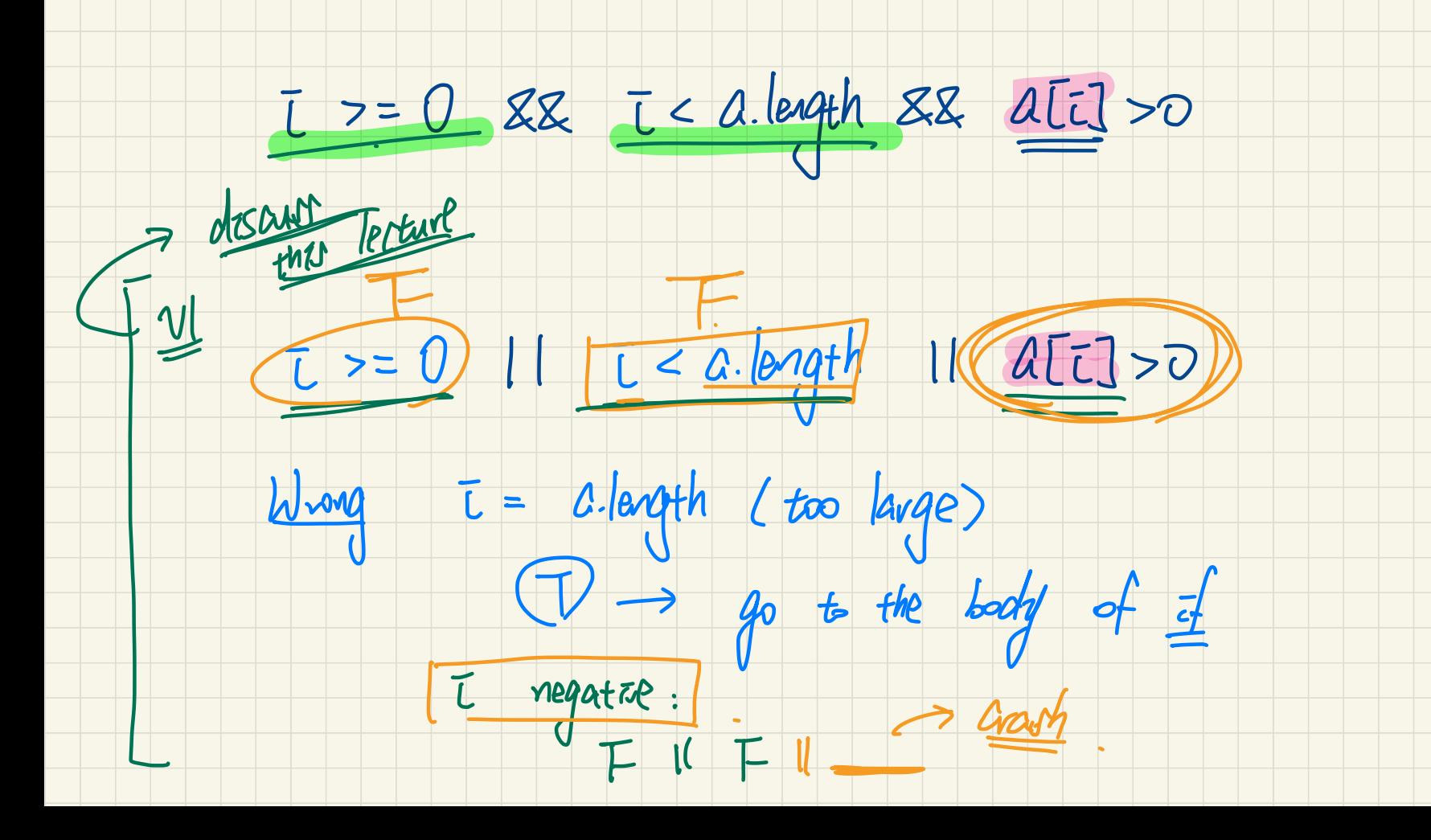

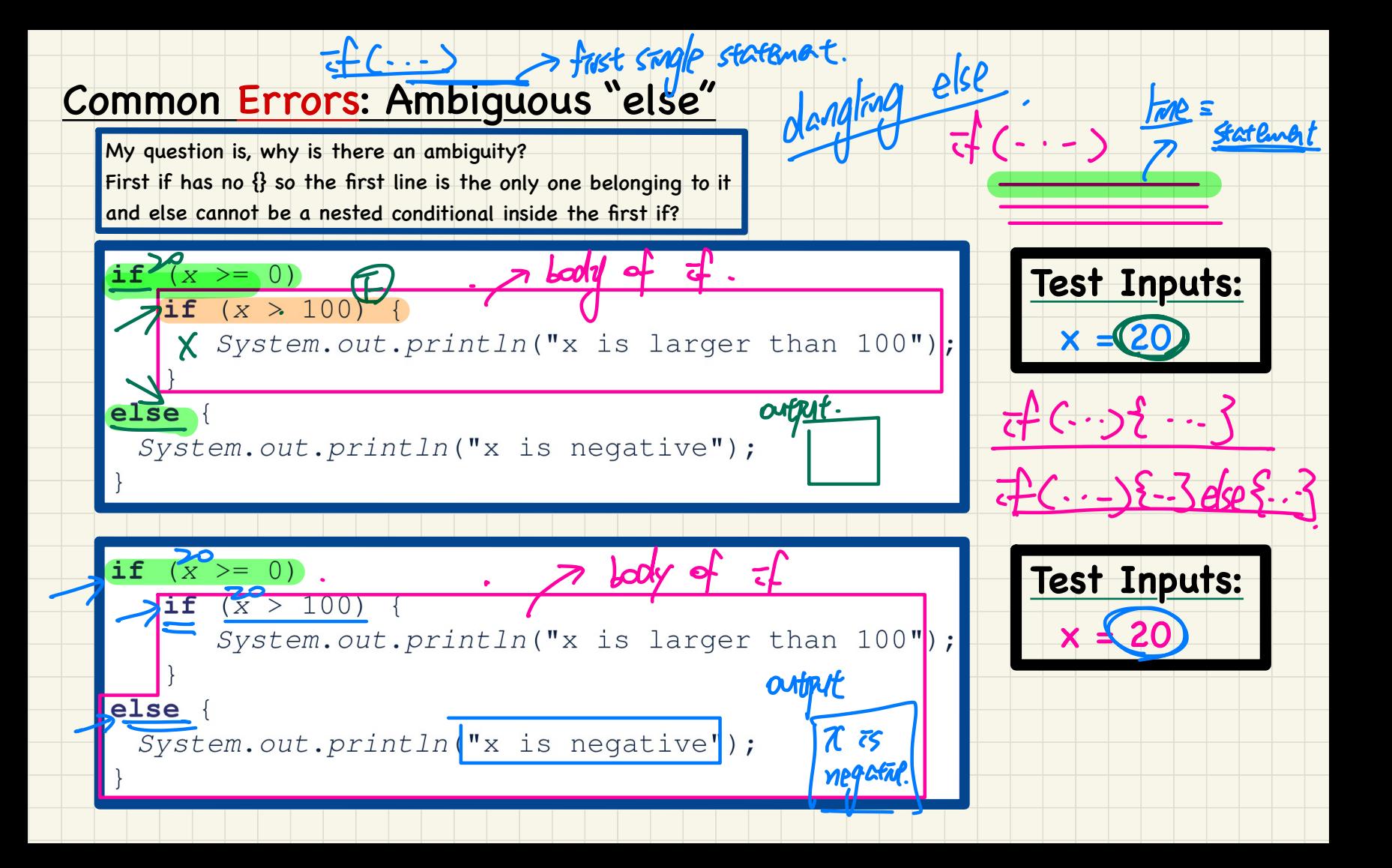

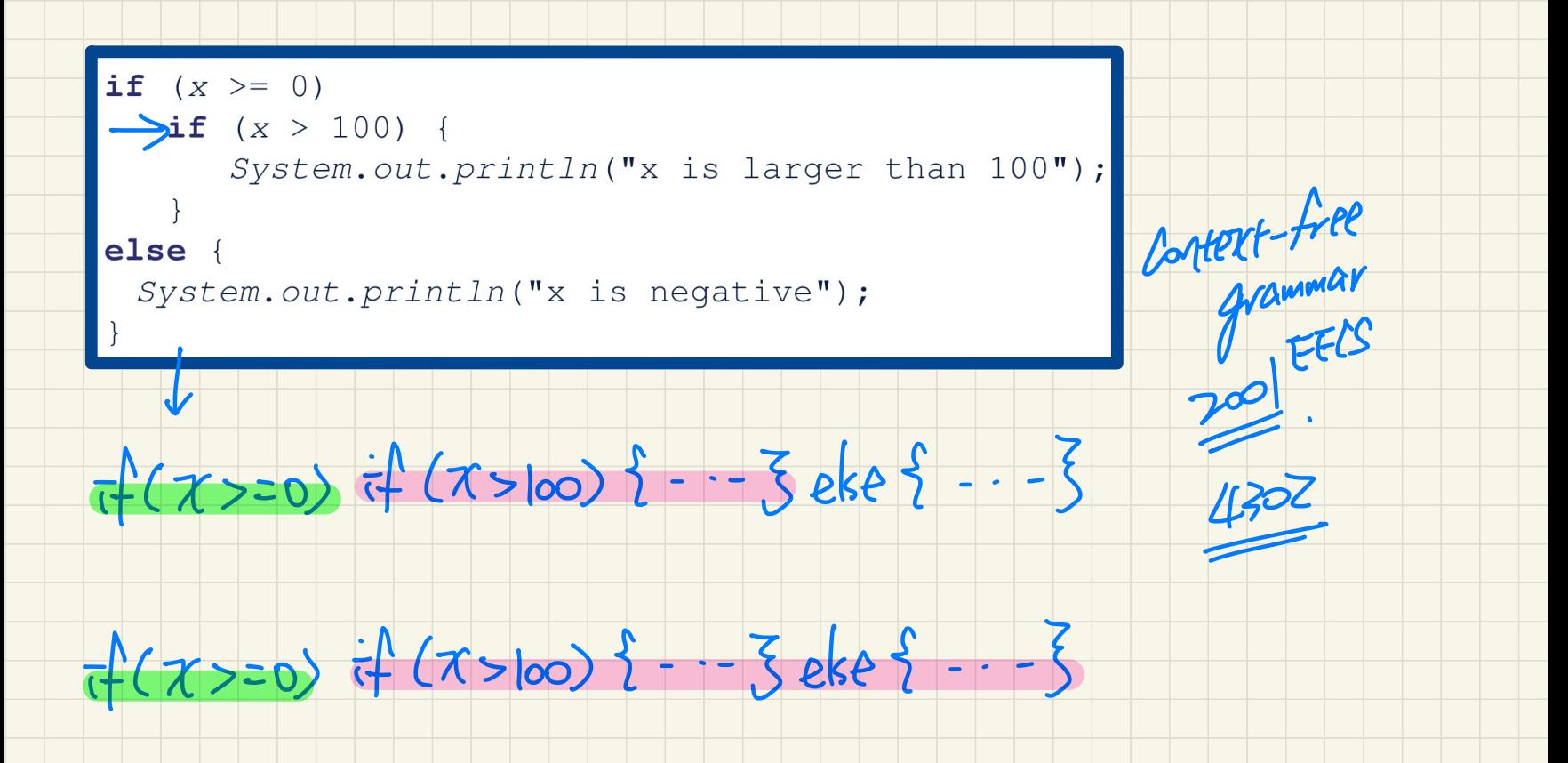